## **HƯỚNG DẪN THỰC HÀNH LUYỆN TẬP TẠI NHÀ BÀI THI TRẮC NGHIỆM TRÊN MÁY VI TÍNH KỲ THI NÂNG NGẠCH CÔNG CHỨC HÀNH CHÍNH TỪ CHUYÊN VIÊN LÊN CHUYÊN VIÊN CHÍNH NĂM 2020**

*(Kèm theo Thông báo số 951/TB-HĐTNN ngày 12/4/2021của Hội đồng thi nâng ngạch)*

Để chuẩn bị tốt nhất cho thí sinh trước khi bước vào kỳ thi thăng hạng, thí sinh có thể luyện tập, thực hành các thao tác làm bài thi trắc nghiệm trên máy tính tại địa chỉ website: [http://nnccchuyenvienchinh.hanoi-itct.edu.vn.](http://nnccchuyenvienchinh.hanoi-itct.edu.vn./)

Đây là trang web với mục đích để các thí sinh luyện tập thao tác làm bài trắc nghiệm, mọi nội dung trong đề bài hoặc số báo danh, chuyên ngành hoàn toàn không liên quan đến bài trắc nghiệm thật.

Yêu cầu: + Máy tính, máy tính bảng, điện thoại thông minh có kết nối mạng internet

## + Trình duyệt web: Google Chrome, Firefox hoặc Opera phiên bản mới nhất

## **HƯỚNG DẪN THÍ SINH LÀM BÀI LUYỆN TẬP TRẮC NGHIỆM**

**Đối với phần luyện tập tại nhà, thí sinh tham gia hoàn toàn không cần đăng ký tài khoản hay khai báo thông tin. Thí sinh thực hiện theo các bước sau:**

**1. Truy cập địa chỉ trang web:** [http://nnccchuyenvienchinh.hanoi-itct.edu.vn.](http://nnccchuyenvienchinh.hanoi-itct.edu.vn./)

Khi truy cập thành công màn hình của máy tính sẽ hiển thị như sau:

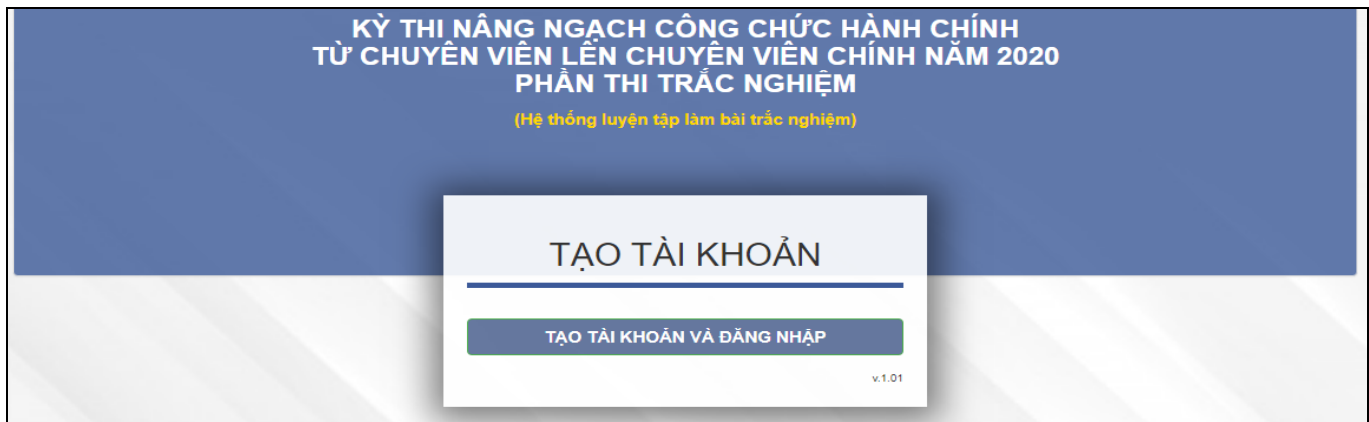

Thí sinh nhấn nút "**TẠO TÀI KHOẢN VÀ ĐĂNG NHẬP"** để tiếp tục.

## **2. Giao diện chọn môn thi luyện tập<br>Kỳ THI NÂNG NGẠCH CÔNG CHỨC HÀNH CHÍNH<br>TỪ CHUYÊN VIÊN LÊN CHUYỆN VIÊN CHÍNH NĂM 2020** PHẦN THI TRẮC NGHIỆM

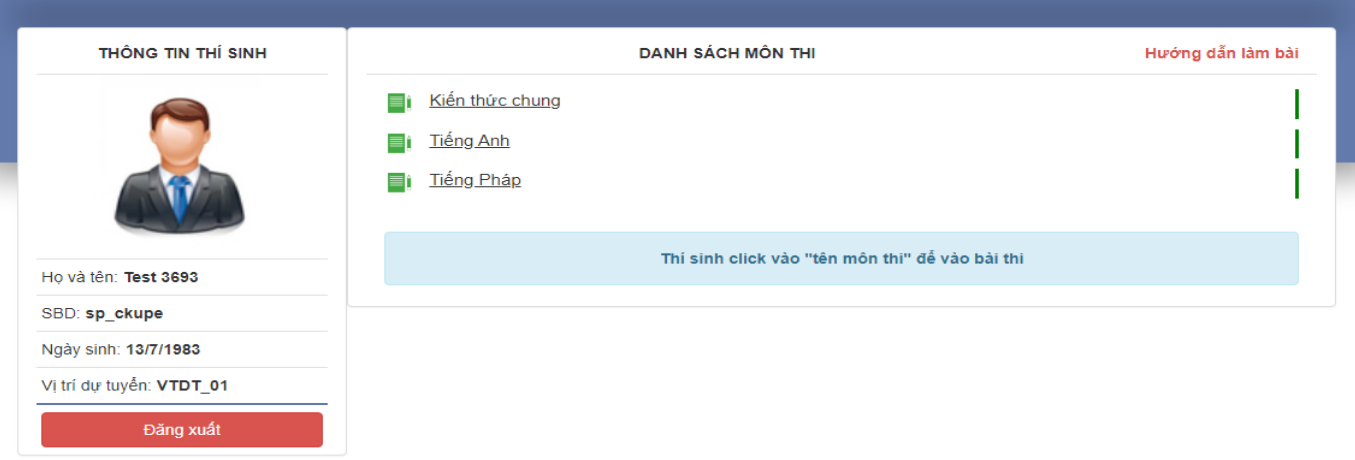

Lưu ý: *Thông tin thí sinh tại giao diện trên được hệ thống khởi tạo ngẫu nhiên.*

**3. Các thao tác tiếp theo vào đề bài, làm và nộp bài thí sinh tiến hành thực hiện như trong bài "Hướng dẫn làm bài thi trắc nghiệm thi nâng ngạch công chức hành chính trên máy tính".**

**CHÚC CÁC THÍ SINH THÀNH CÔNG !**